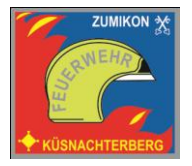

# **Feuerwehr Zumikon-Küsnachterberg**

## **Lodur Einfürung Login**

## Link: http:lodur-zh.ch/zumikon/ 1.Anmeldung auf der Startseite oben rechts

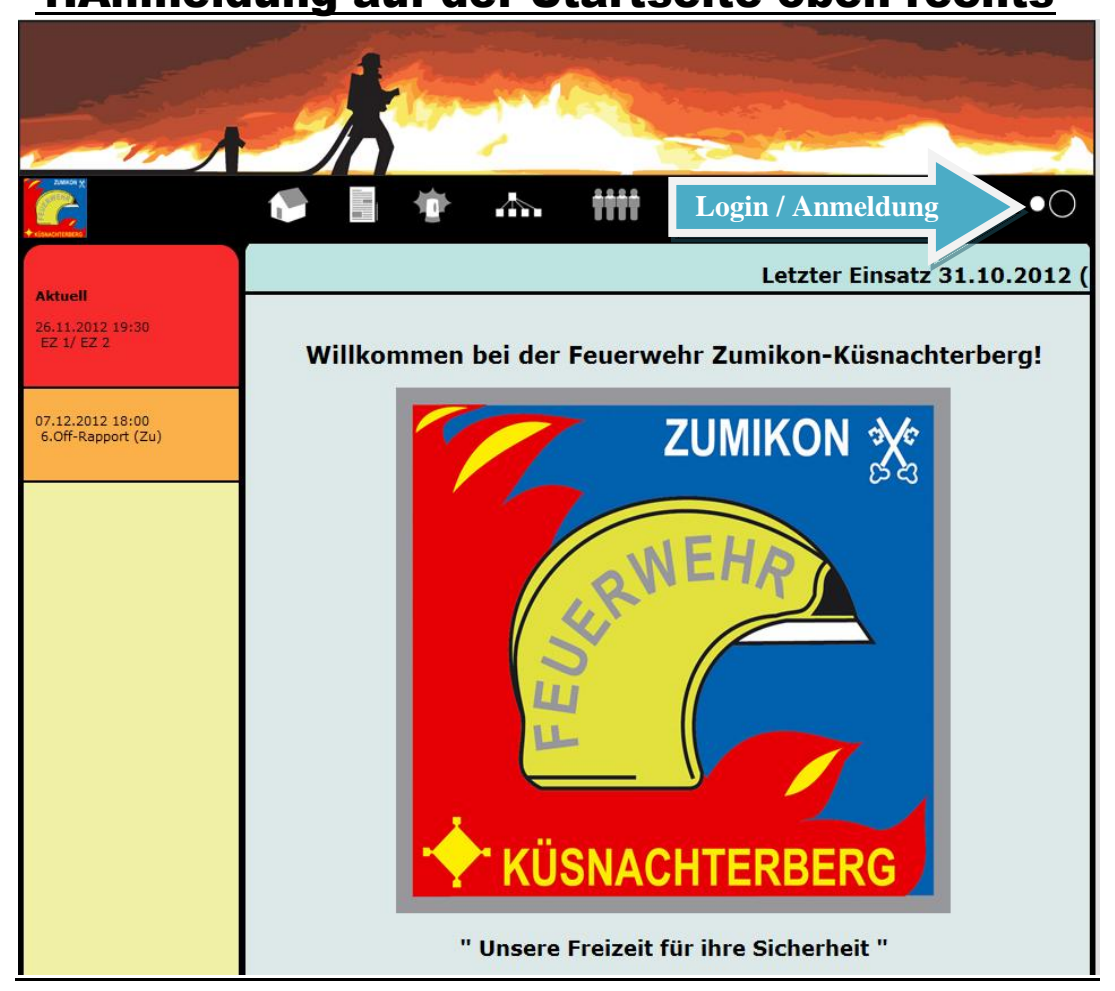

## 2.Anmeldung> Benutzername und Passwort

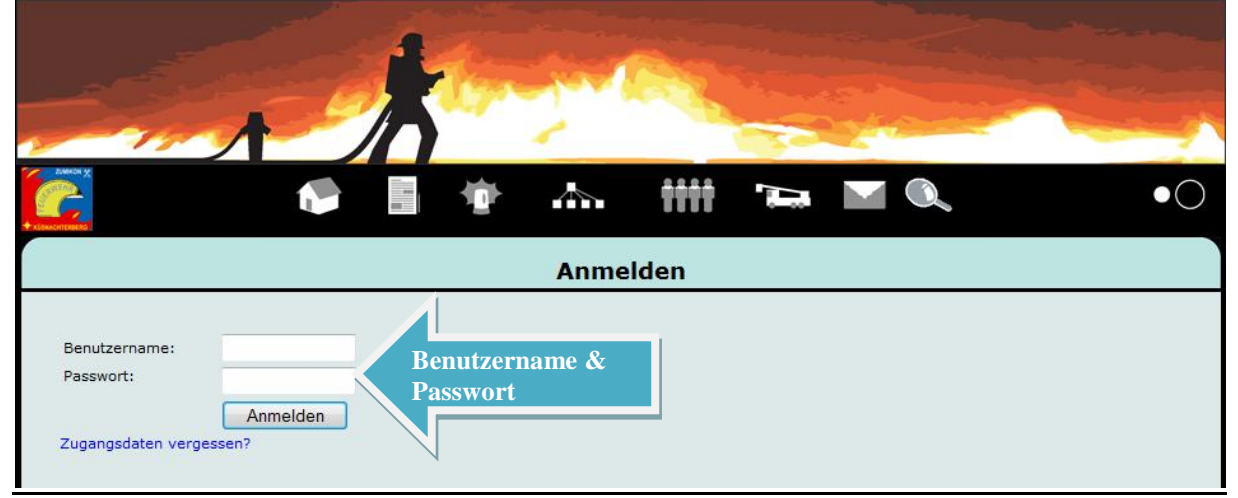

#### 3. Änderung des Benutzernamens und des Passwortes

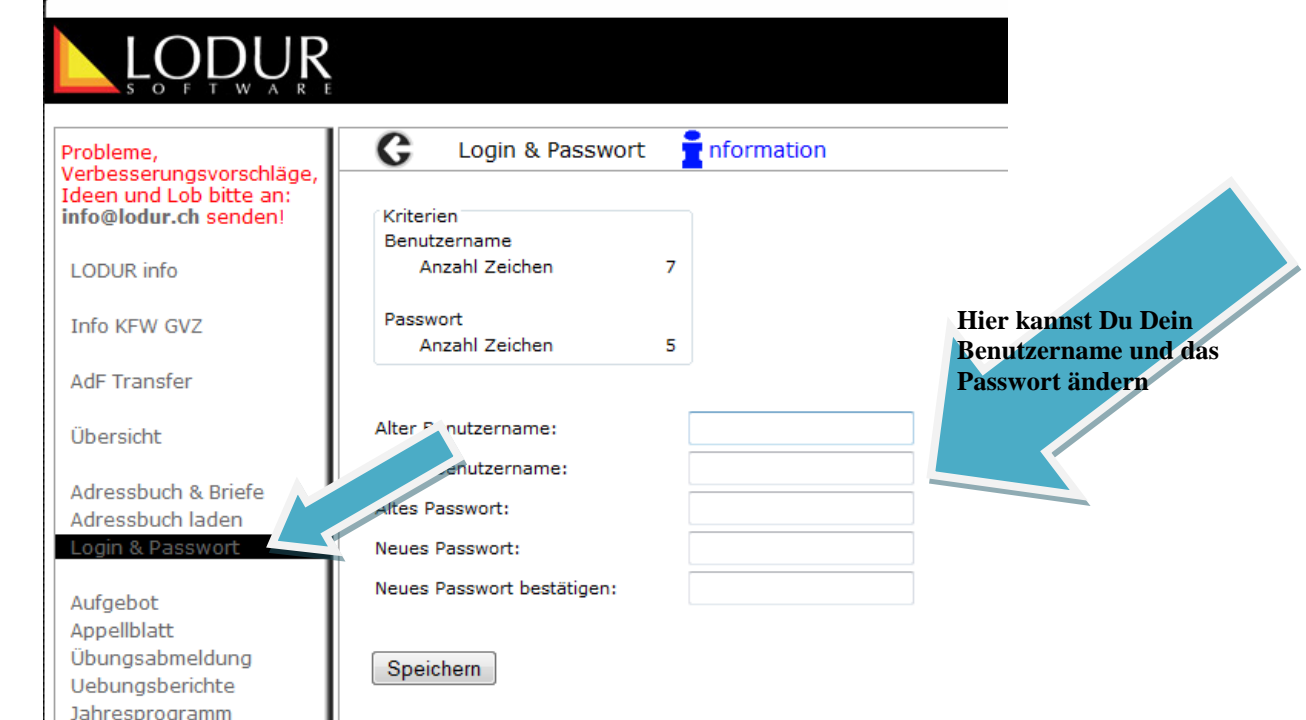

#### 4.Anmeldung> Benutzername und Passwort

Hier kannst Du deine Persönliche Daten ändern oder ergänzen. Die Daten werden nicht sofort übernommen.

Sie werden erst durch den Feuerwehradministrator geprüft und freigegeben.

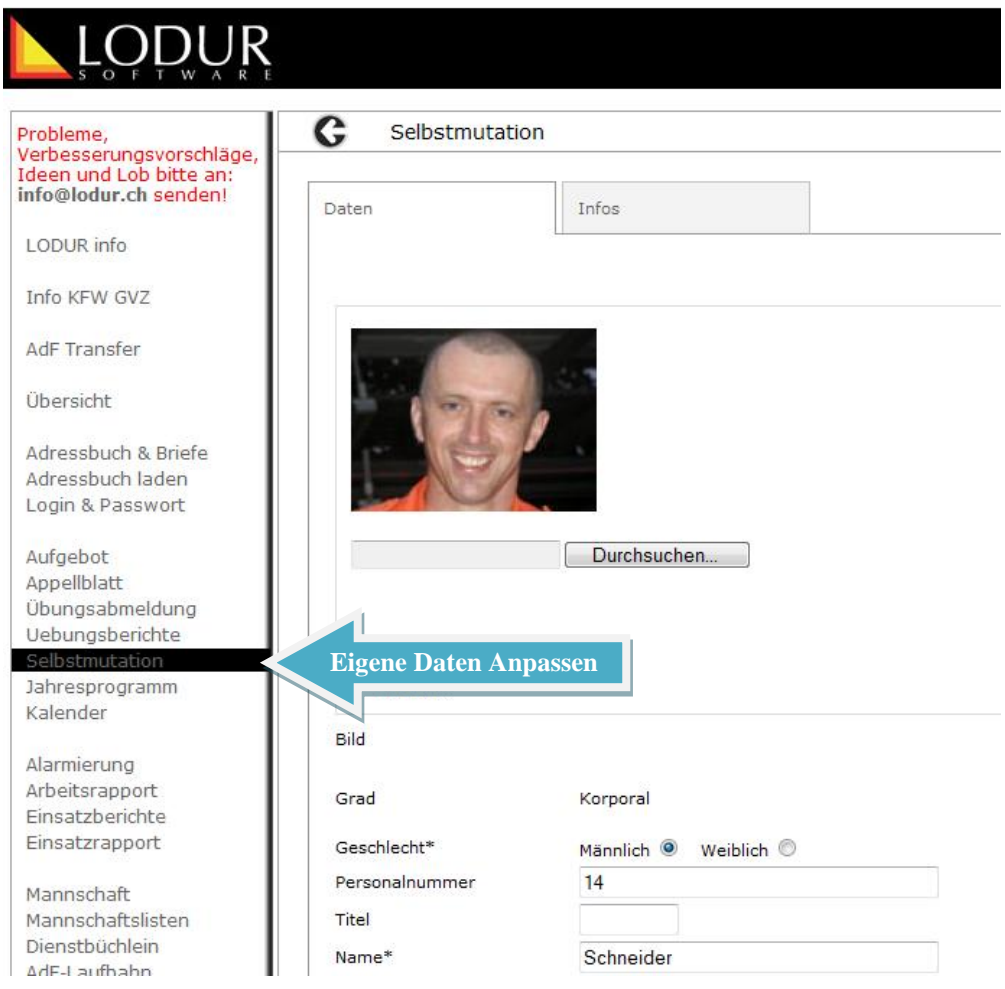